# J 録画番組を見る

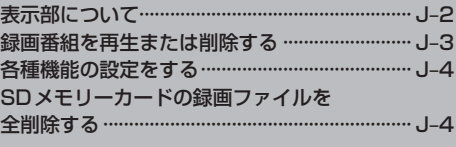

### **表示部について**

#### 画面をタッチするとボタンが表示されます。

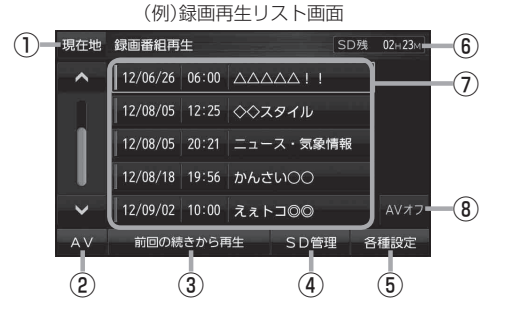

(例)録画再生画面

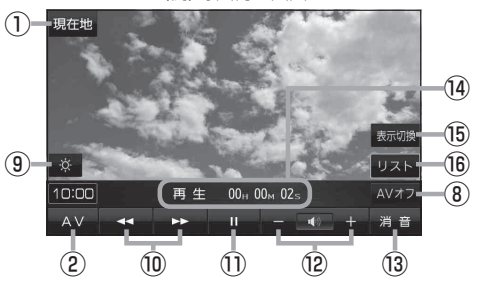

※ボタン表示が消えている場合は、画面を タッチして表示させてください。

- 10 KI / E> ボタン(スキップ) タッチするごとに30秒ずつ戻し/送り、長押しす ると早戻し/早送りします。
- 11 ボタン(一時停止) / ▶ ボタン(再生) タッチするたびに → ■ボタン(再生) → ■ボタン(一時停止) と換わります。
- ⑫ / + ボタン 音量バーを表示し、音量の増減を調整します。 PB G-9
- ⑬ 消音 ボタン 音を消すことができます。

#### ⑭ 再生時間

⑮ 表示切換 ボタン ノーマルまたはワイド映像に切り換えることができ ます。

#### ⑯ リスト ボタン

録画再生リスト画面を表示します。

- ① 現在地 ボタン 現在地の地図画面を表示します。
- ② AV ボタン AV選択画面を表示します。DBPG-8
- ③ 前回の続きから再生 ボタン ボタンをタッチすると、前回再生をやめた位置から、 再生が始まります。
- ④ SD管理 ボタン SDメモリーカードの初期化/録画ファイルの全削除 を行います。**LEP** G-9、J-4
- ⑤ 各種設定 ボタン

 $F$ G-8

音声設定/字幕設定/オールリピートの設定をします。  $F \rightarrow -4$ 

- ⑥ SDメモリーカードに録画できる残り時間
- ⑦ 録画再生リスト 録画再生詳細画面を表示します。 PB J-3
- ⑧ AVオフ ボタン AVモードを終了し、現在地の地図画面を表示します。
- ⑨ ボタン 画面の明るさ調整を行うことができます。「BPL-2

### **録画番組を再生または削除する**

SDメモリーカードに録画(REC)した番組を再生または削除することができます。 下記操作を行う前にSDメモリーカードを差し込んでください。 **「 app [ SDメモリーカードを入れる/ 取り出す ) | A-2 |** 

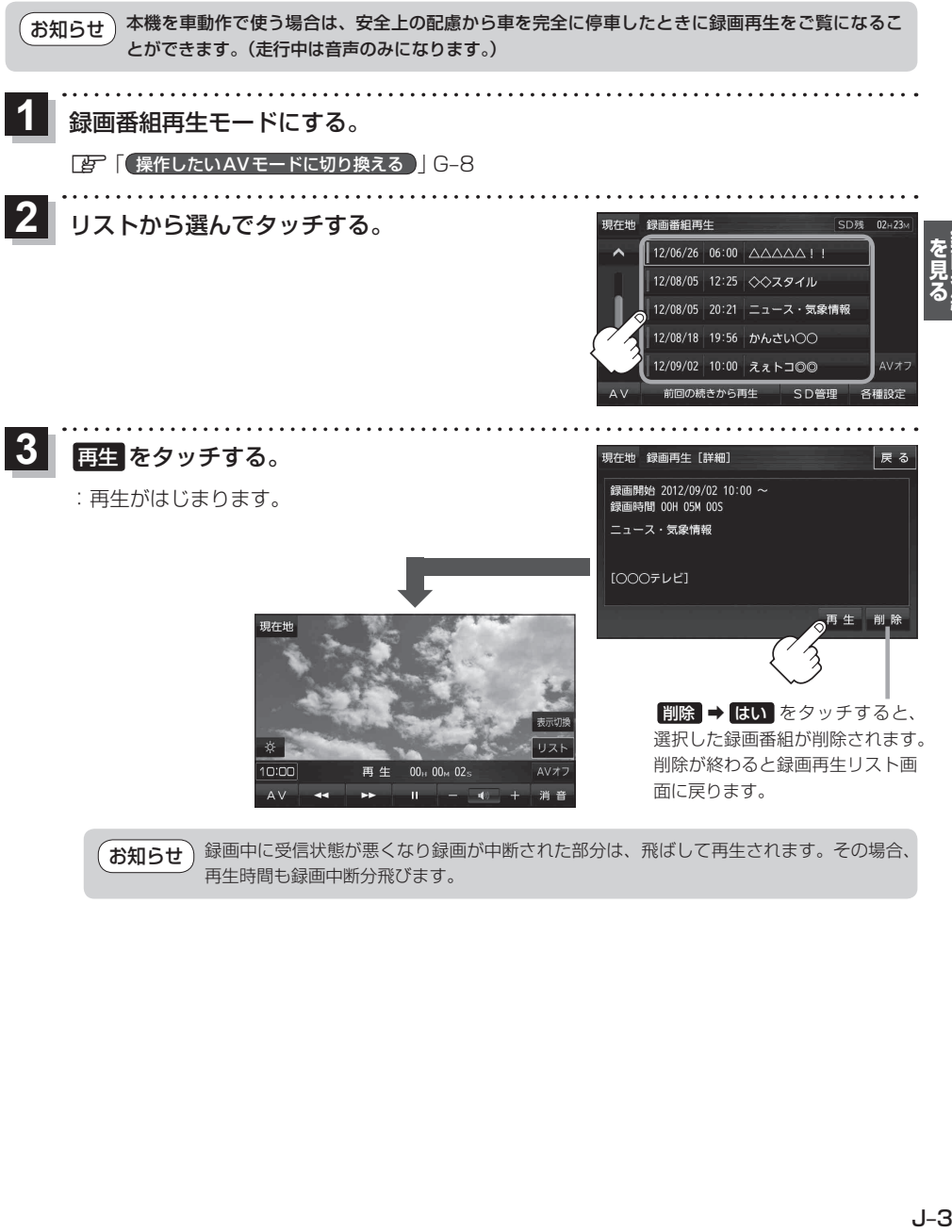

お知らせ

録画中に受信状態が悪くなり録画が中断された部分は、飛ばして再生されます。その場合、 再生時間も録画中断分飛びます。

### **各種機能の設定をする**

音声設定/字幕設定/オールリピートの設定を行うことができます。

録画再生リスト画面で、 各種設定 をタッチし、  $\overline{\mathbf{1}}$ 

音声設定/字幕設定/オールリピートの設定をする。

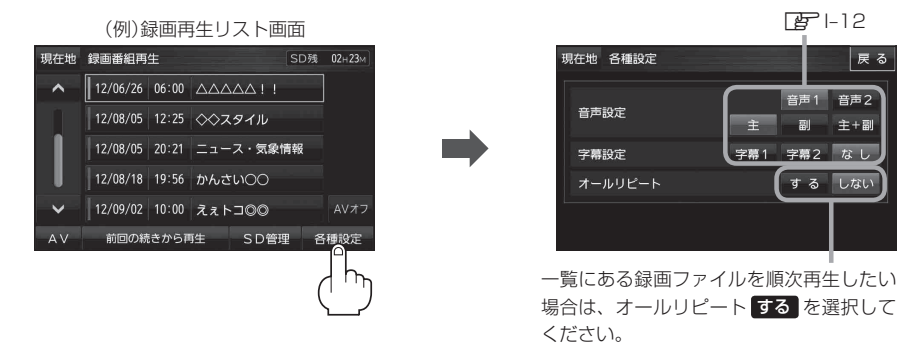

## **SDメモリーカードの録画ファイルを全削除する**

SDメモリーカードの録画ファイルを全て削除することができます。

録画再生リスト画面で、 SD管理 ➡ SD録画全削除 をタッチする。  $\overline{1}$ 

※録画番組を選択して削除することもできます。 [写] 「録画番組を再生または削除する| J-3

:メッセージを確認し、 はい ➡ はい をタッチすると、SDメモリーカード内の録画ファイ ルが全て削除されます。

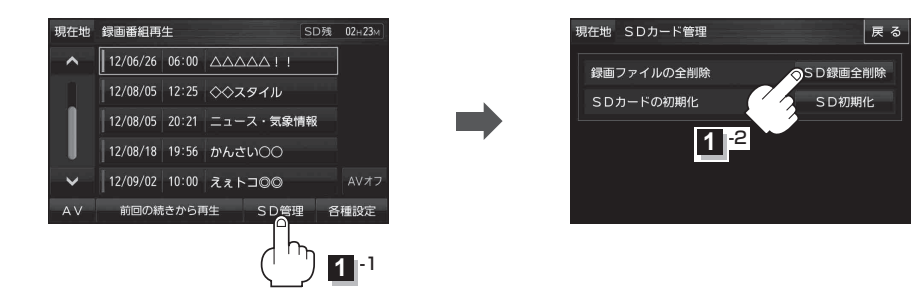

削除中は絶対にSDメモリーカードを抜いたり、本機の電源を切ったり、車動作時に車のキースイッ チをOFFにしないでください。また、付属のシガーライターコード(12 V車対応)/別売のACアダ プターを抜くなどの行為はしないでください。SDメモリーカード自体を破壊するおそれがあります。 ※録画ファイルが多数ある場合、削除に十数分かかるときがあります。 お 願 い